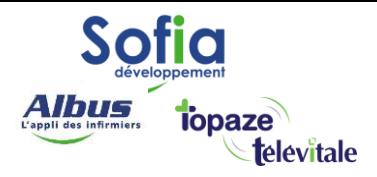

Spécialités : MEDECINS

# **SCOR** Généralistes et spécialistes

Rédigé en janvier 2024

#### **SOFIA DEVELOPPEMENT**

SAS au capital de 32 836 540 Euros Siège social : 6, villa Ballu 75009 Paris 852 414 689 RCS Paris

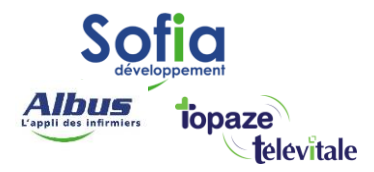

Si le patient n'a pas sa carte vitale, vous pouvez maintenant transmettre les feuilles de soins de manière dématérialisée, en **mode dégradé,** à l'Assurance Maladie.

Vous devez d'abord imprimer, signer, et faire signer par le patient la feuille de soins papier, puis scanner ce document en passant par Télévitale.

Télévitale se chargera de transmettre électroniquement la feuille de soins via le dispositif SCOR.

# Prérequis

Pour pouvoir utiliser le dispositif SCOR, vous devez être en version **510 minimum**.

Pour connaitre la version de votre logiciel : menu ? - aide – A propos de :

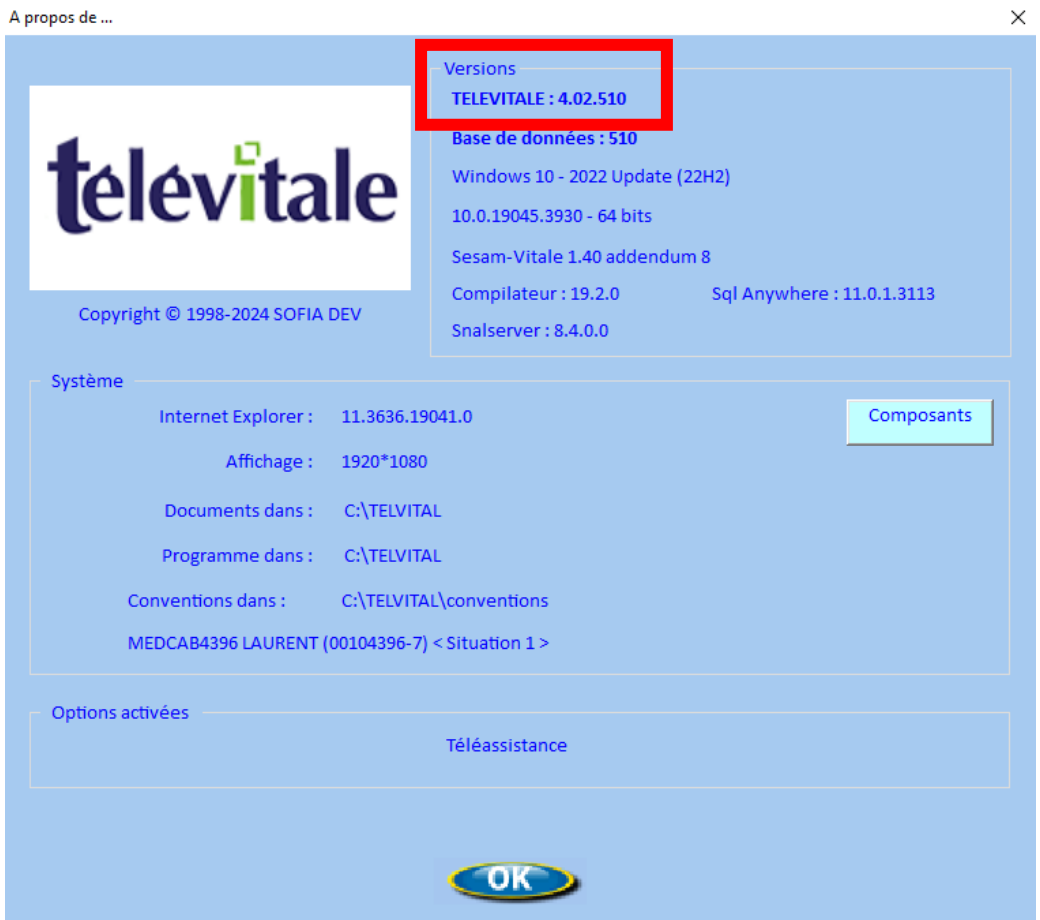

Vous devez être équipé d'un scanner ou imprimante/scanner qui accepte le **format WIA**. Le document numérique doit être exclusivement en noir et blanc avec une résolution de 200 DPI.

> **SOFIA DEVELOPPEMENT**  SAS au capital de 32 836 540 Euros Siège social : 6, villa Ballu 75009 Paris 852 414 689 RCS Paris

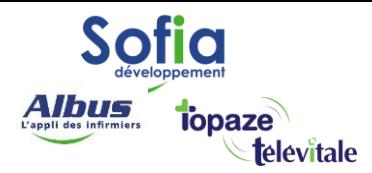

# Activation du dispositif SCOR

## Pour activer SCOR, depuis le menu, allez sur *Outils-Options*, onglet *Répertoires-outils.*

## Puis, cochez ces 3 cases dans les options du module SCOR et faire OK.

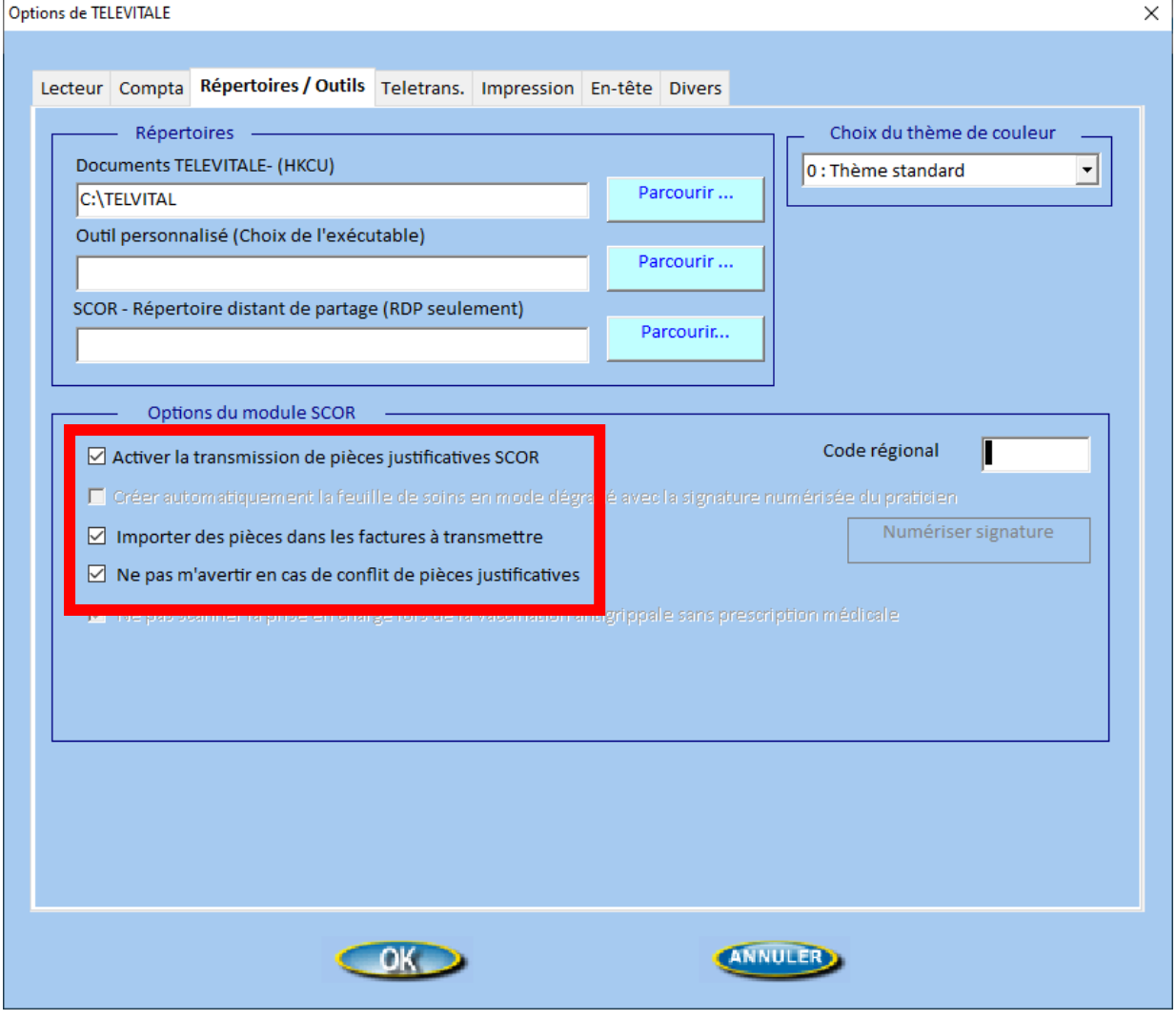

Si ce message apparait, faite simplement OK, TéléVitale se chargera de saisir le code régional.

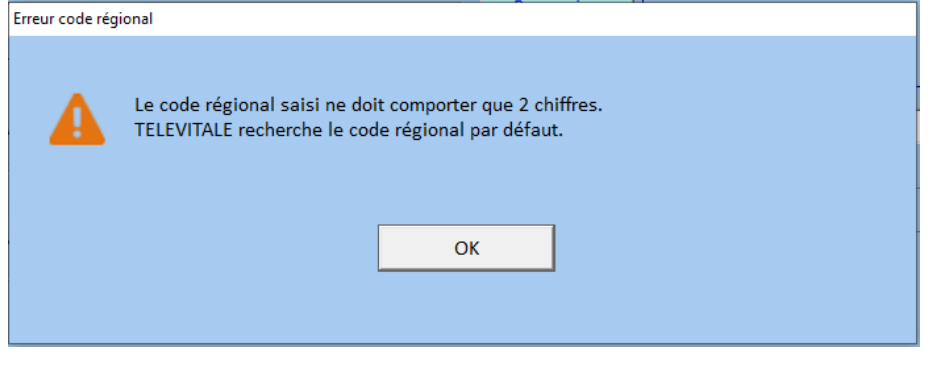

Faites ok pour finaliser le paramétrage.

**SOFIA DEVELOPPEMENT**  SAS au capital de 32 836 540 Euros Siège social : 6, villa Ballu 75009 Paris 852 414 689 RCS Paris

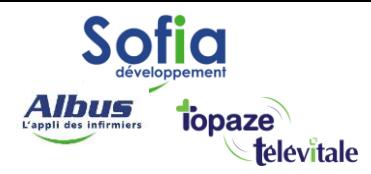

## Mise en situation

Après avoir imprimé une FSE (uniquement en mode dégradé), signé, et faire signer par le patient la feuille de soins papier, rendez-vous sur le module « transmettre ».

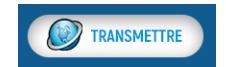

Avant la mise en lot, un carré rouge apparaitra dans la colonne « feuille soins Scor ».

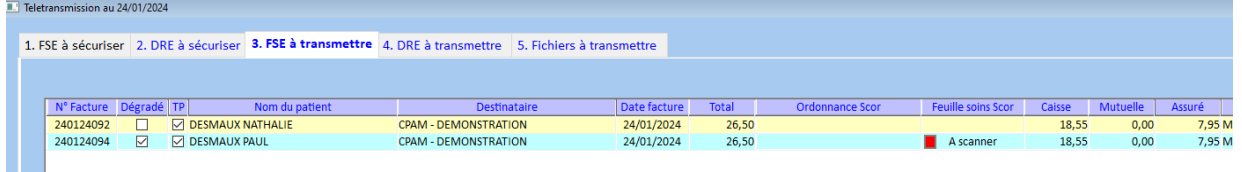

Placez la feuille de soins papier dans votre scanner, cliquez sur le carré rouge, puis numériser.

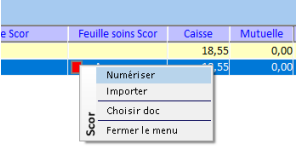

Le résultat du scan apparaitra en noir et blanc sur le volet gauche, puis faites « enregistrer »

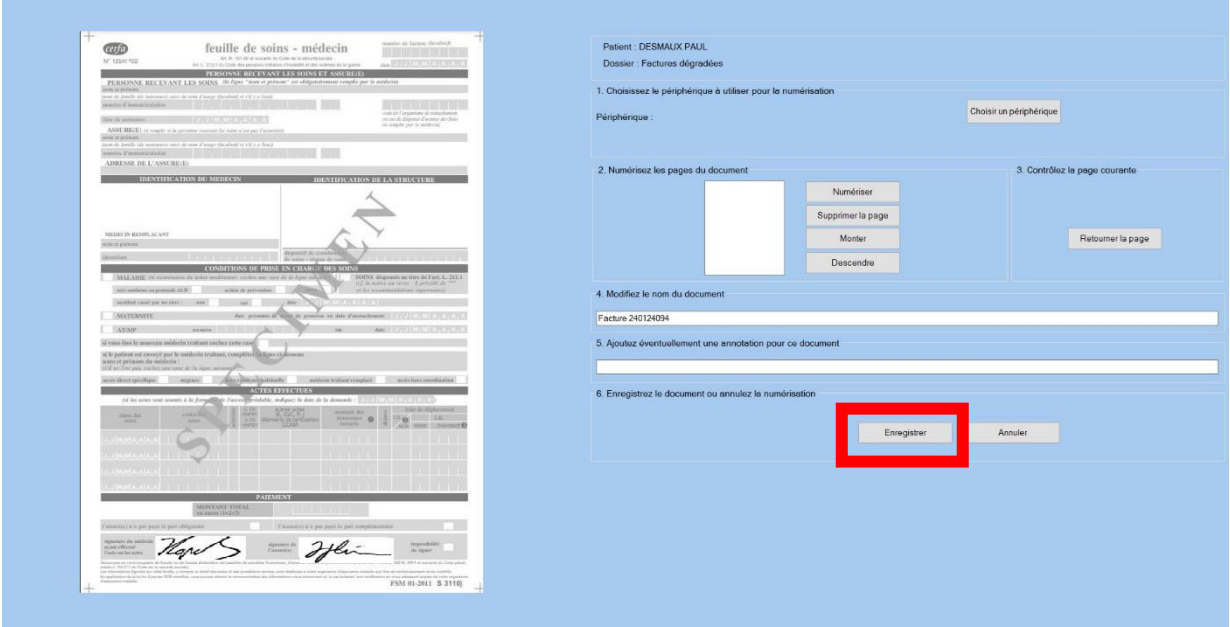

Le carré vert indique que le Scor est en place, vous pouvez télétransmettre vos FSE.

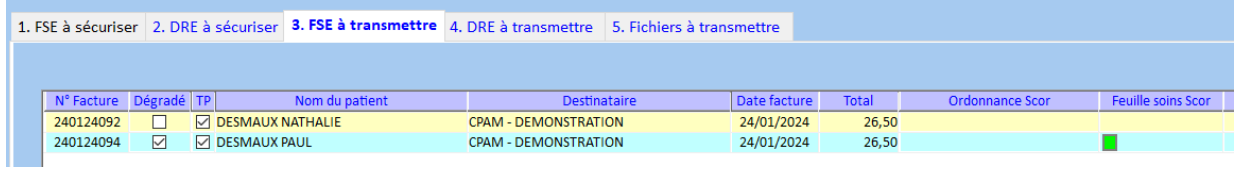

#### **SOFIA DEVELOPPEMENT**

SAS au capital de 32 836 540 Euros Siège social : 6, villa Ballu 75009 Paris 852 414 689 RCS Paris